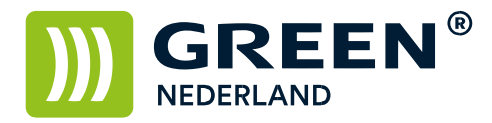

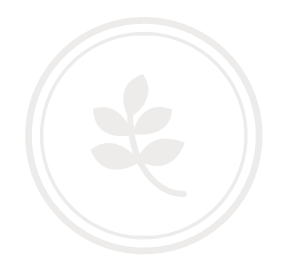

## Printer driver Linux/Ubuntu instellen voor het gebruik met gebruikerscodes

## Linux Ubuntu

Kies rechtsboven voor de systeeminstellingen.

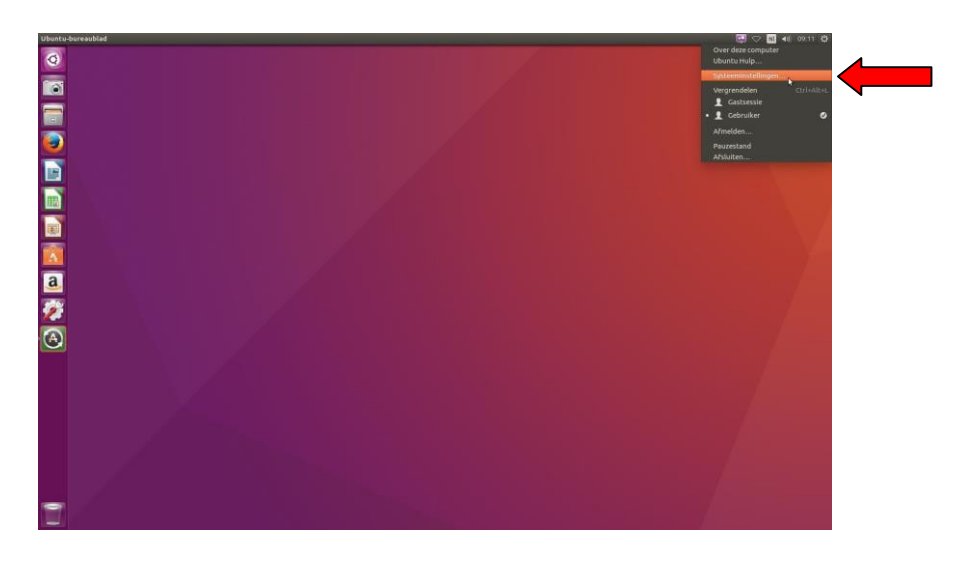

Kies hierna voor de optie afdrukbeheer.

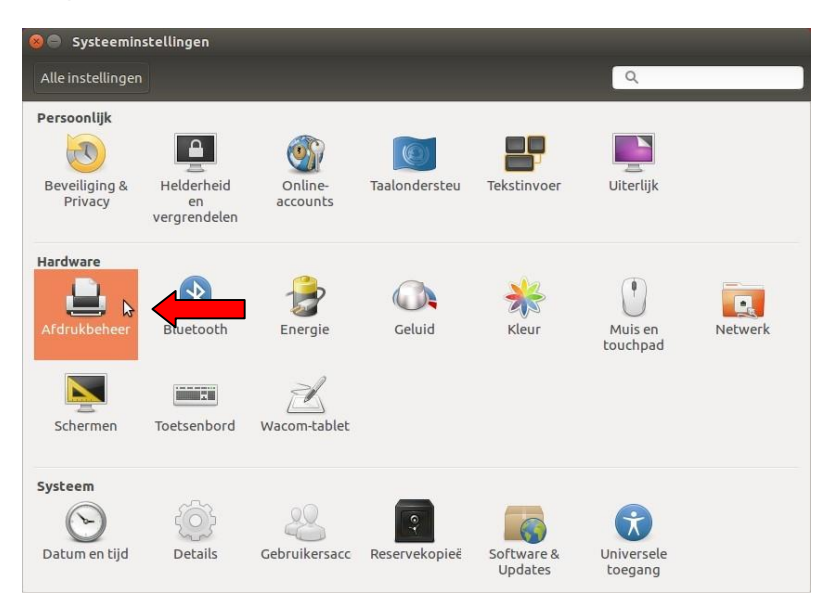

**Green Nederland | Import Export** 

Info@greennederland.nl | greennederland.nl Heeft u vragen? Bel ons op: +31 (0)46 451 0300

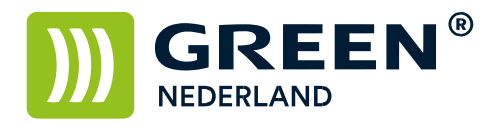

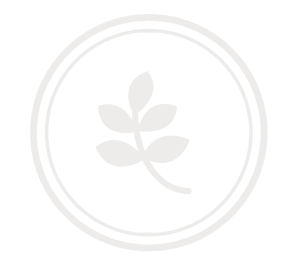

Selecteer de printer en kies in het menu voor de eigenschappen

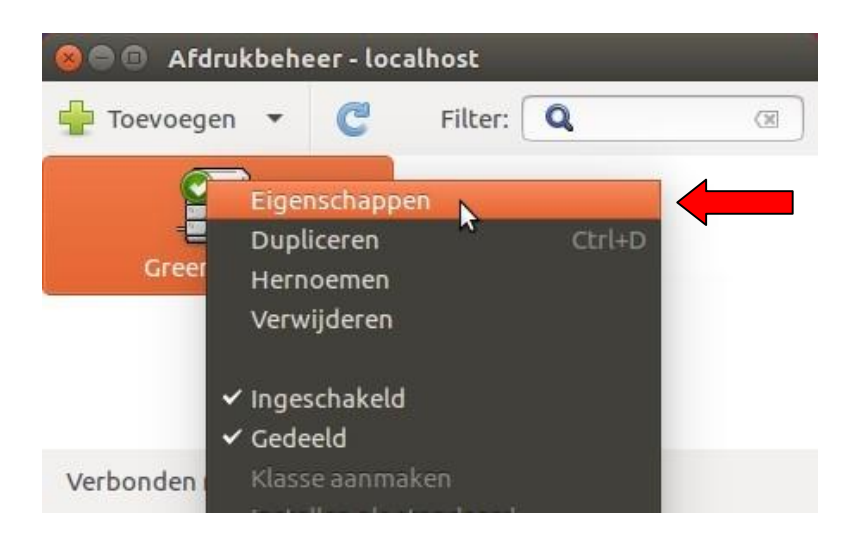

Selecteer in de linkerkolom de optie Printeropties En kies bij optie Usercode voor de keuze Custom Usercode.

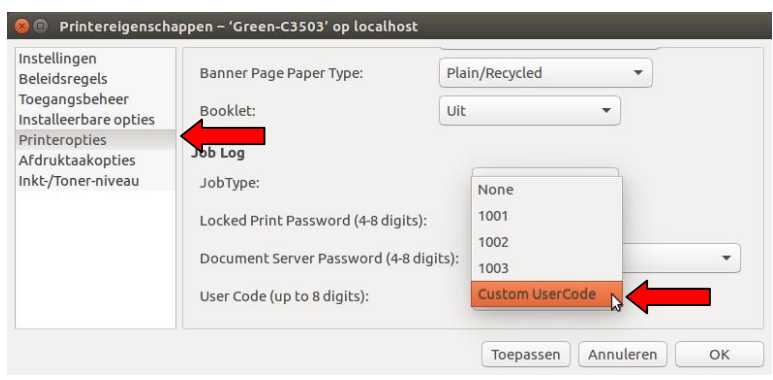

**Green Nederland | Import Export** 

Info@greennederland.nl | greennederland.nl Heeft u vragen? Bel ons op: +31 (0)46 451 0300

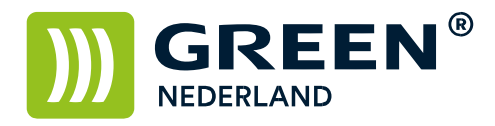

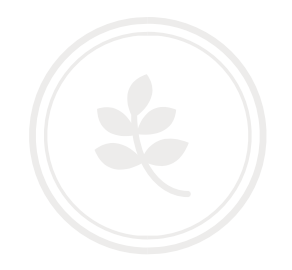

Selecteer in de linkerkolom de optie Afdruktaakopties Voeg hier een nieuwe optie toe : UserCode en klik op toevoegen

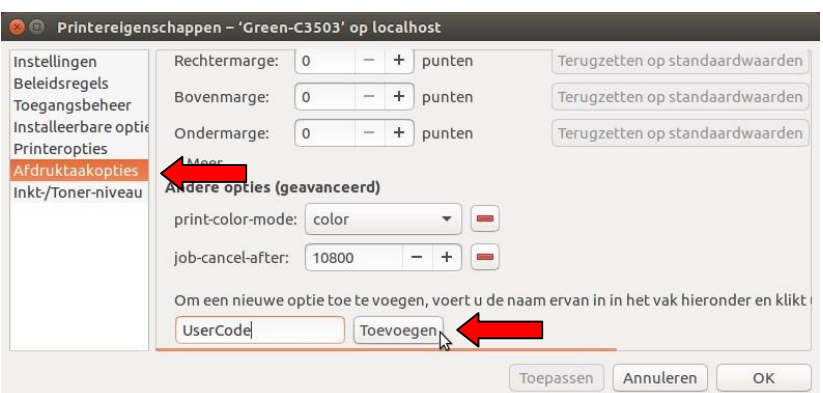

Vul vervolgens uw Gebruikerscode in en klik hierna op toepassen en dan op OK.

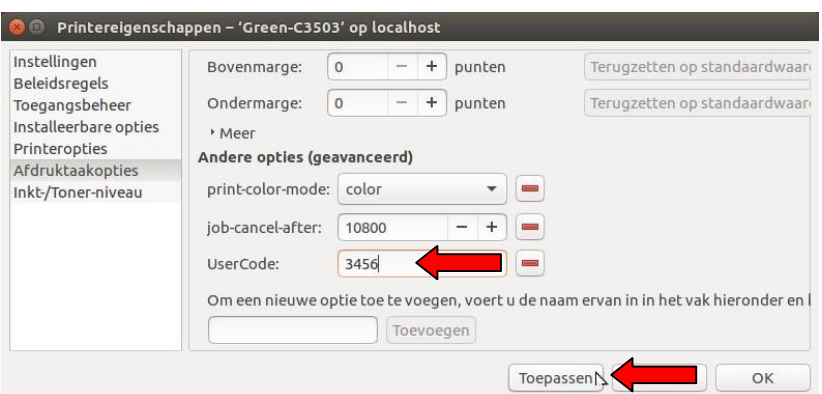

U kunt nu met uw eigen gebruikerscode gebruik maken van de machine.